# **คู่มือการใช้งานโปรแกรม HCM**

## **Setup : General : ก าหนดรูปแบบการปัดเศษ**

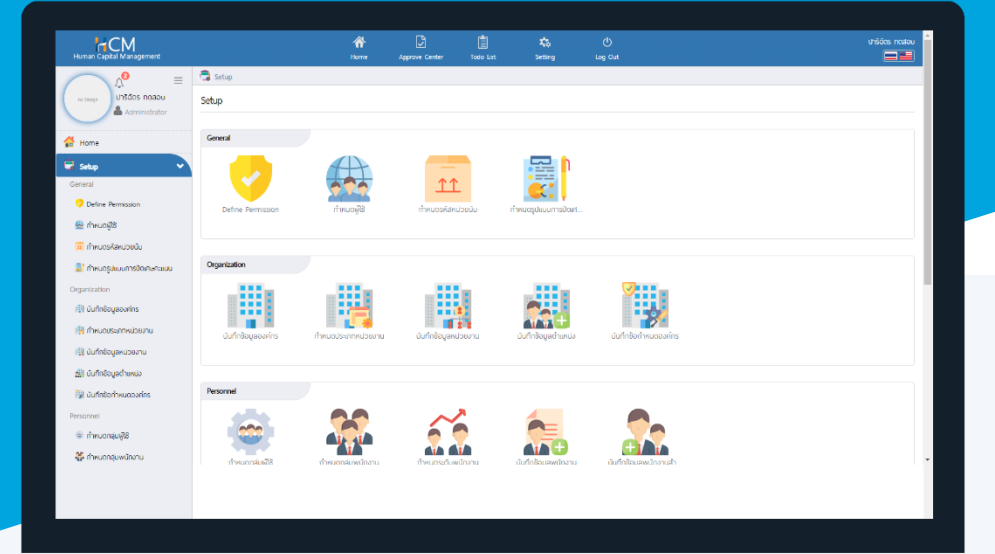

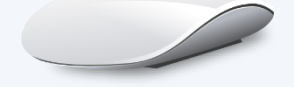

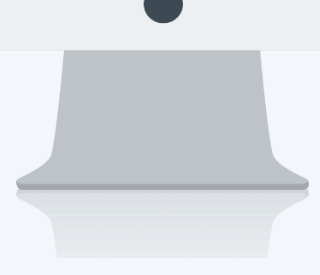

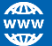

# **สารบัญ**

**Setup -** General

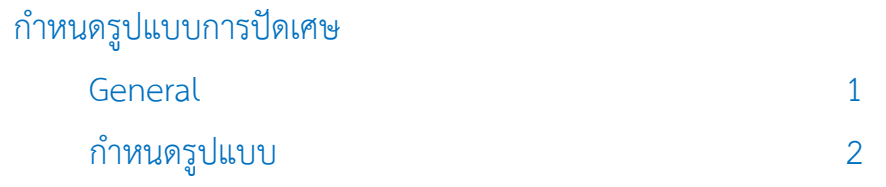

### **ก าหนดรูปแบบการปัดเศษคะแนน**

ใช้สำหรับกำหนดรูปแบบการปัดเศษคะแนนได้ตามเงื่อนไขขององค์กร ซึ่งรูปแบบการปัดเศษที่กำหนดนี้จะนำไปใช้ที่ เมนูบันทึกข้อกำหนดองค์กร โดยผู้ใช้สามารถเข้าไปตั้งค่าเพิ่มเติม ได้ที่ "Setup" > "General" > "กำหนดรูปแบบการปัดเศษ คะแนน"

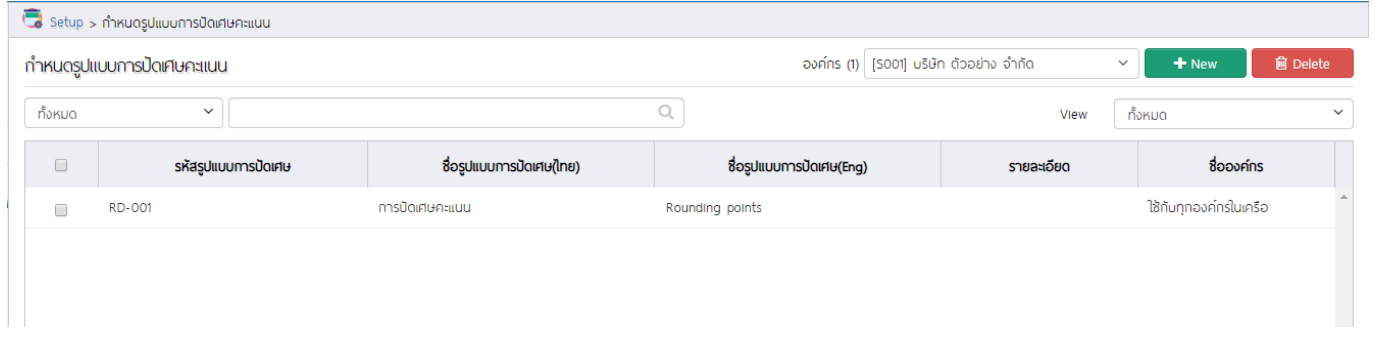

#### ก ำหนดรูปแบบกำรปัดเศษคะแนน : General

- <span id="page-2-0"></span>รหัสรูปแบบกำรปัดเศษ : ระบุรหัสรูปแบบกำรปัดเศษ ชื่อรูปแบบกำรปัดเศษ(ไทย) : ระบุชื่อรูปแบบกำรปัดเศษภำษำไทย
	-
	-
- ์ชื่อรูปแบบการปัดเศษ(Eng) : ระบุชื่อรูปแบบการปัดเศษภาษาอังกฤษ
	-
- รำยละเอียด : ระบุรำยละเอียดเพิ่มเติม (ถ้ำมี)

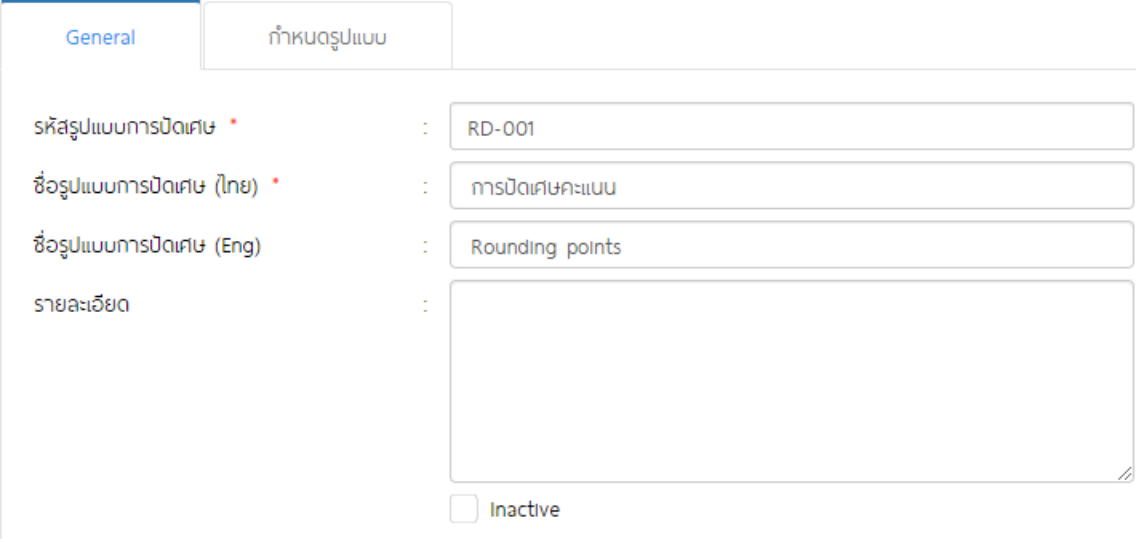

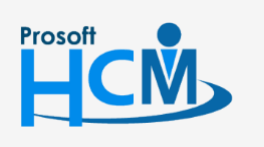

 $\bullet$  2571/1 ซอฟท์แวร์รีสอร์ท ถนนรามคำแหง แขวงหัวหมาก เขตบางกะปิ กรุงเทพฯ 10240

02-402-6560, 081-359-7687

◧

 $\Omega$ 

support@prosofthcm.com

www.prosofthcm.com

### กำหนดรูปแบบการปัดเศษคะแนน : กำหนดรูปแบบ

<span id="page-3-0"></span>ี เลือก ◘ ปัดเศษคะแนน เศษมีค่าคงที่ เพื่อกำหนดรูปแบบการปัดเศษคะแนน และเพิ่มเงื่อนไขการปัดเศษโดยการ

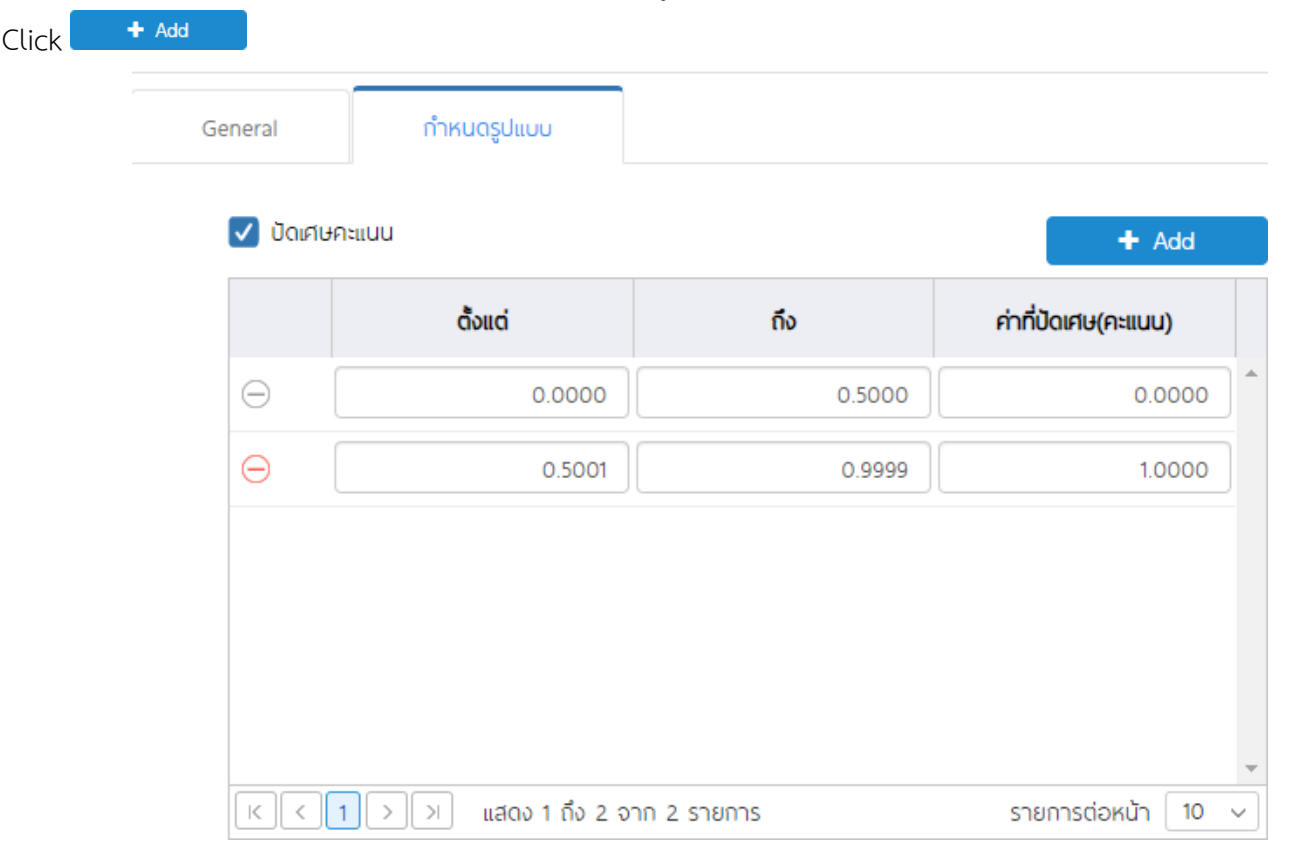

<u>หมายเหตุ</u> โปรแกรมรองรับทศนิยม 4 ตำแหน่ง

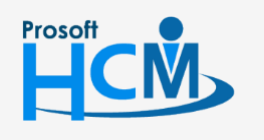

 $\bigcirc$  2571/1 ซอฟท์แวร์รีสอร์ท ถนนรามคำแหง แขวงหัวหมาก เขตบางกะปิ กรุงเทพฯ 10240

02-402-6560, 081-359-7687

support@prosofthcm.com

www.prosofthcm.com

 $\times$  $\mathbf{\Omega}$ 

 $\Box$